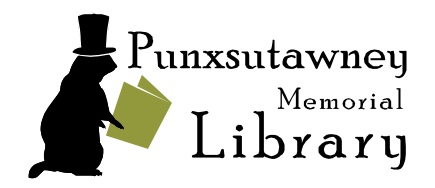

814-938-5020 · www.punxsutawneylibrary.org

## **Information About Digital Library Resources**

**Please note:** If you have an older library card that doesn't seem to work with digital resources, the account may need renewed/updated in our system (which can be done over the phone if your account is still registered in our system). If you have any questions about library resources or if you're experiencing any technical difficulties, please don't hesitate to reach out by giving us a call, sending a private message to our Facebook page **[@punxsutawneylibrary](https://www.facebook.com/punxsutawneylibrary)**, or sending an e-mail to **[info@punxsutawneylibrary.org](mailto:info@punxsutawneylibrary.org)**.

------------------------------------------------------------------------------------------------------------------------------------------------------------

------------------------------------------------------------------------------------------------------------------------------------------------------------

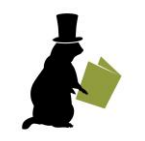

Once you have an active library account, you can search, reserve, and renew materials online by visiting **[punxsutawneylibrary.org](http://www.punxsutawneylibrary.org/)** and clicking on **Library Catalog & Account**. Log in with your library card number and your PIN (first four letters of your last name, first letter capitalized). Through the online account, you can also submit Interlibrary Loan requests by clicking on **Book Request** or view some of the latest additions to our collections by clicking **Browse**.

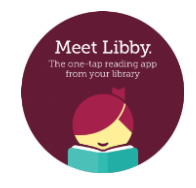

**Libby by OverDrive** offers a wonderful assortment of ebooks and digital audiobooks, which we share with other member libraries in the Oil Creek Library District. Prepare for your work commute, your next vacation, or even a weekend at home with a good book. Download the **Libby** app, search for **Punxsutawney Memorial Library**, and follow her user-friendly steps to access over 3,000 items!

You can now borrow books from Seneca District Libraries to access a different set of ebooks and

------------------------------------------------------------------------------------------------------------------------------------------------------

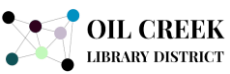

SENECA Library **District** 

- audiobooks. For desktop users, visit **<oilcreek.overdrive.com>** and click on "Partner Libraries" at the top of the screen. Click "Sign In", search for Punxsutawney Memorial Library, and enter your Punxsutawney Memorial Library card number.
	- For mobile app users, you can add another library card under your Libby account. Search for "Seneca District Libraries" and click on "Visiting from Another Library". Follow the sign-up instructions and use your Punxsutawney Memorial Library card number in the process.

**HERITAGE QUES ONLINE** 

**Heritage Quest** provides different types of data and records including Census, genealogy, military, and more. Find the link on our website at **[www.punxsutawneylibrary.org](http://www.punxsutawneylibrary.org/)** and use your library card number to access all of the historical information it has to offer.

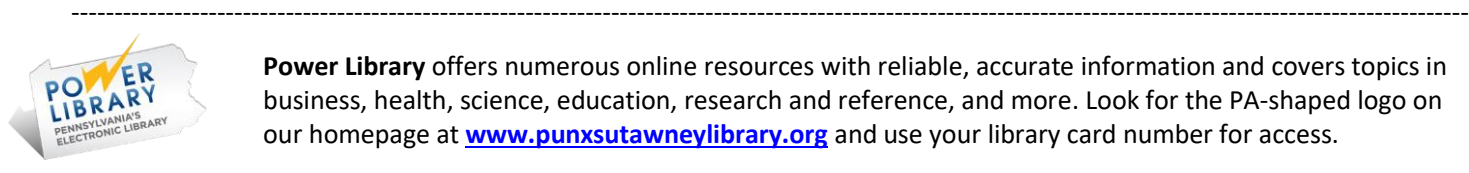

**Power Library** offers numerous online resources with reliable, accurate information and covers topics in business, health, science, education, research and reference, and more. Look for the PA-shaped logo on our homepage at **<www.punxsutawneylibrary.org>** and use your library card number for access.

## **EBSCO** LearningExpress<sup>®</sup>

**LearningExpress** offers tutorials, ebooks, practice tests, and more for topics such as 4<sup>th</sup>-12<sup>th</sup> grade subjects, career exploration and preparation, college admissions exams, and GED exams. With a LearningExpress account, users can track their progress and pick up where they left off. To sign up *without* a library card:

Click on the **LearningExpress** link on our homepage at **[punxsutawneylibrary.org](http://www.punxsutawneylibrary.org/)**

-------------------------------------------------------------------------------------------------------------------------------------------------------------------

- Click on **Sign In/Register** follow by the **Register** button
- Enter the basic information and confirm registration by clicking the **Register** button one more time

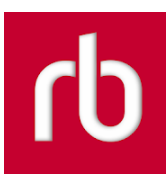

**RBdigital** offers access to free, digital magazines to over 50 of the popular, top-selling titles. To get started with your smartphone or tablet:

- Download the RBdigital app through your app store. It's currently a red square with white "rb" letters.
- Open the app and click on **New to RBdigital? Register Now**
- Choose the following options when prompted: Country: **USA** State: **Zinio For Libraries Value Collection** Library: **- Pennsylvania - Oil Creek Library District**
- Click **Create Account** and fill in your information which includes your library card number, a username and password which you create, and basic information such as first and last name, email address, and zip code. **Check the box** to agree to the terms, and click **Register**.

**GALE COURSES** 

**Gale Courses** Library cardholders can select from 350+ free Gale Courses to take online, on their schedule. Online courses are taught by professionals in the field, and topics range from business, finance, parenting, second languages, creating a website, graphic design, teaching, and so much more. Find the link on our homepage at **[www.punxsutawneylibrary.org](http://www.punxsutawneylibrary.org/)**.

- Browse the available courses.
- When you find one which you want to take, click "ENROLL NOW."
- Select your preferred start date and click "Continue Enrollment."
- Under "New Students Start Here", enter your email address and click "Create A New Account."
- Register using your name and information, and click "Create Account.
- You will need your library card number when prompted, so have it nearby.

-------------------------------------------------------------------------------------------------------------------------------------------------------------------

------------------------------------------------------------------------------------------------------------------------------------------------------

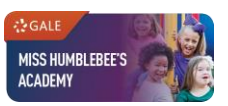

**Miss Humblebee's Academy** is a fun and interactive learning program for children ages 3-6. Kids enjoy learning music, science, language literacy, and more, and parents/caretakers receive progress reports and updates! Find the link on our homepage at **[www.punxsutawneylibrary.org](http://www.punxsutawneylibrary.org/)**.

- Click on the link above or visit your library's website for the link.
- Enter your library card number as the password when first asked to sign-in.
	- You can create an account or use the programs as a guest user.
	- If you want to create an account, click "Sign In/Register" in the top, right corner.
	- Under the "Sign In" spaces, click "Register".
	- Enter your e-mail address and desired password as well as children's names.

-------------------------------------------------------------------------------------------------------------------------------------------------------------------

- Click "Create Account".
- Use your username and password to login during future visits.

## Here's a sample of other online resources available through Power Library and on our website at **[www.punxsutawneylibrary.org](http://www.punxsutawneylibrary.org/)**:

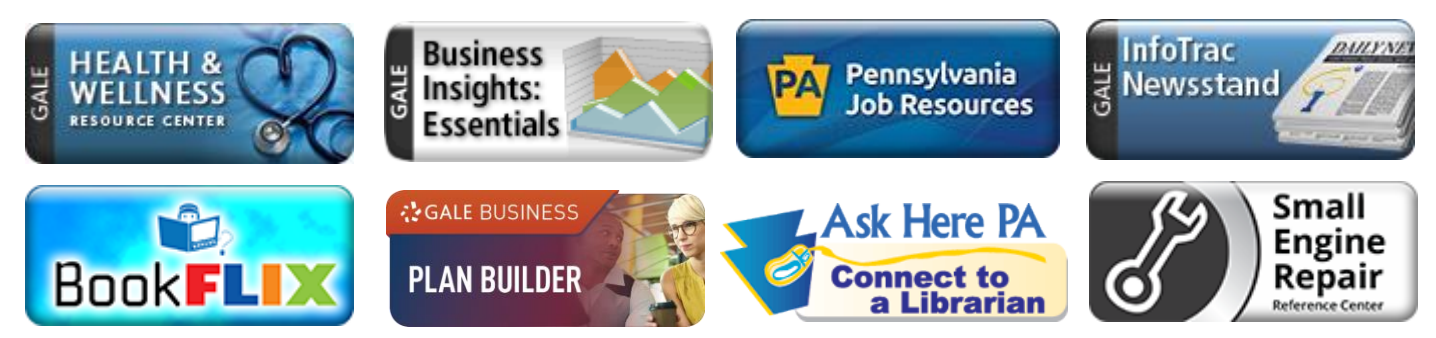